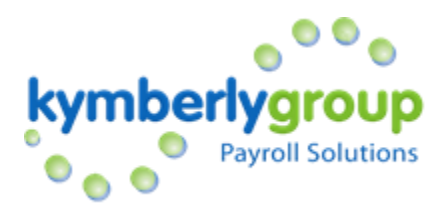

## How to View your Pay Stub?

Here is the link for you to go to and view your pay stubs:

- ❖ https://kygee.prismhr.com/kyg/cmd/login
- ❖ You will go to this link and select "REGISTER" at the right corner.
- ❖ Then enter your LAST NAME, SOCIAL SECURITY NUMBER
- ❖ Create a USER NAME & PASSWORD
- ❖ And click REGISTER.

## ¿Cómo puedo ver mis talonarios?

En este link a continuación podrás entrar y ver tus talonarios:

- ❖ https://kygee.prismhr.com/kyg/cmd/login
- ❖ Una vez en el link dale click a "**REGISTER**" en la esquina derecha.
- ❖ Entra tu **APELLIDO** y **NUMERO DE SEGURO SOCIAL**
- ❖ Crea el **USUARIO** y la **CONTRASEÑA**
- ❖ Dale click **REGISTER**